Manuel utilisateur **Manuel utilisateur**

# **Ingenico 5010**

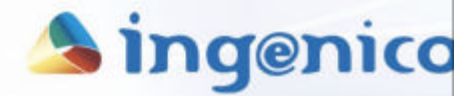

Le leader mondial des systèmes de transactions

« Document non contractuel

Le présent document est la propriété exclusive d'INGENICO.

Toute diffusion, toute reproduction, ou représentation intégrale ou partielle par quelque procédé que ce soit, faite sans autorisation de l'auteur, INGENICO, est illicite et constitue une contrefaçon sanctionnée par les articles L 335-2 et suivants du Code de la propriété intellectuelle.

INGENICO se réserve le droit d'apporter sans préavis des modifications aux caractéristiques et aux fonctionnalités de cet appareil.

INGENICO dégage sa responsabilité au titre de la mise en oeuvre et pour toute utilisation de cet appareil, non conformes au présent document, erronées ou défectueuses. »

# **Sommaire**

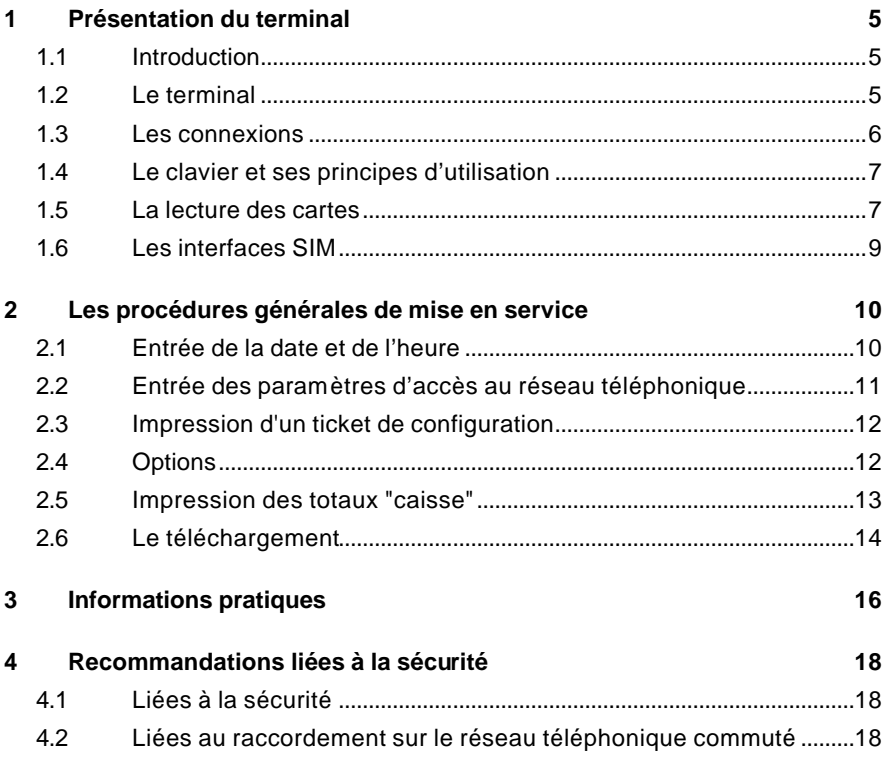

# **1 Présentation du terminal**

# **1.1 Introduction**

Le terminal I5010 est un terminal de paiement électronique avec PIN-pad lecteur de cartes à puce. Il a été conçu pour accepter les transactions réalisés à partir des cartes à piste et des cartes à puce.

# **1.2 Le terminal**

Le coffret du terminal contient les éléments suivants :

- le terminal et son PIN-pad lecteur,
- le cordon de raccordement du terminal à la ligne téléphonique,
- e le bloc secteur qui permet la connexion du terminal à une prise de courant 230 volts.

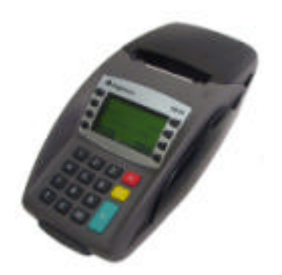

PIN-pad lecteur

Terminal à grand écran graphique

#### **1.3 Les connexions**

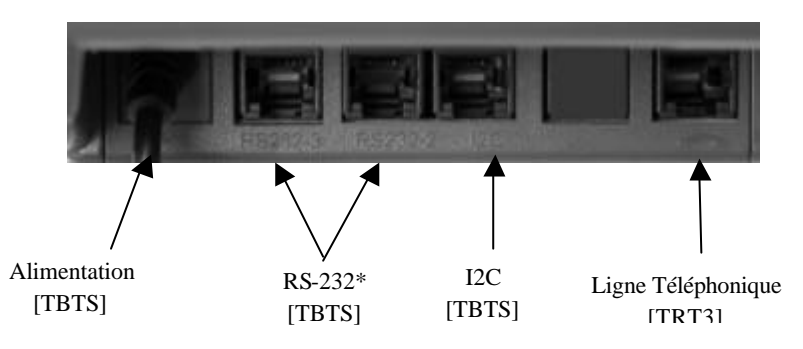

[TBTS] : Circuit à Très Basse Tension de Sécurité [TRT3] : Circuit à Tension de Réseau de Télécommunication

i *\* Voir brochage des entrées/sorties RS-232 en annexe.*

#### **Connexion du pin-pad**

Le terminal étant hors tension, le connecteur du pin-pad est introduit dans la prise I2C du terminal.

#### **Raccordement téléphonique**

Le petit connecteur du cordon téléphonique livré avec l'appareil doit être introduit dans la prise téléphonique du terminal.

La prise PTT gigogne doit être raccordée à un conjoncteur téléphonique mural. Un poste téléphonique pourra être raccordé sur l'arrière de la prise gigogne dans le cas où la ligne téléphonique n'est pas réservée à l'usage exclusif du terminal.

#### **Raccordement électrique**

Le bloc secteur est raccordé au terminal et, sa prise à deux fiches, à une alimentation secteur 230 volts.

#### **Connexion éventuelle à un lecteur-éditeur de chèques Elite 200 ou Elite 210**

Le raccordement se fera, terminal hors tension, par le câble approprié raccordé à la prise I2C dans le cas de l'Elite 200, ou à la prise RS-232 dans celui de l'Elite 210.

#### **Connexion à une caisse ou un PC.**

Consulter votre installateur.

# **1.4 Le clavier et ses principes d'utilisation**

Les sélections de menus et de fonctions se font toutes à partir des touches situées de part et d'autre de l'écran.

- ß un appui sur la touche en regard de **SYSTEME** conduira à l'affichage par pages de 3 lignes des fonctions "menu système". Le passage à la page suivante se fera par appui de la touche en regard de la flèche descendante, le passage à la page précédente se fera par appui de la touche en regard de la flèche ascendante, et le retour à l'état de repos par appui de la touche en regard de la flèche oblique. La sélection de la fonction se fera naturellement par appui de la touche en regard.
- ß un appui sur la touche en regard de **MENU** conduira à l'affichage par pages de 3 lignes des modules logiciels (en général, au minimum, Carte Bancaire) disponibles sur le terminal, et un appui sur la touche en regard d'un module aux fonctions disponibles associées. La logique de fonctionnement est la même que pour **SYSTEME** : affichage par page de 3 lignes et "navigation" par les flèches. La touche  $\sqrt{3}$  permet de dégager quelques centimètres de papier. Elle n'est active que lorsque le terminal est au repos.
- La touche  $\sqrt{max}$  permet la validation des informations saisies.
- La touche **ROUGE** provoque l'annulation de la procédure en cours, et après un ou plusieurs appuis, le retour à l'état de repos.
- La touche  $\Gamma_{\text{Mamel}}$  efface le dernier caractère entré. Elle est aussi utilisée dans certaines séquences de forçage.
- La touche  $\overline{00}$  n'est utilisable que dans les saisies de montants et permet de passer directement des francs aux centimes.

#### **1.5 La lecture des cartes**

#### **Pour une carte à piste**

La carte peut être lue aussi bien de haut en bas (comme indiqué par la flèche sur le terminal) que de bas en haut.

La piste étant dirigée vers l'intérieur de l'appareil, faire glisser régulièrement la carte.

# **septembre 2004**

#### **Pour une carte à puce**

Introduire la carte horizontalement dans le PIN pad, puce métallique vers le haut et la laisser en position tout au long de la transaction.

M **La fente puce du terminal est inactive, et c'est obligatoirement le PIN pad qui servira à la lecture des cartes à puce.**

# **1.6 Les interfaces SIM**

L'accès aux 4 connecteurs SIM se fait par le compartiment placé sous le terminal.

#### **Mise en place et extraction des SIM**

- ß Faire glisser ou soulever le couvercle du connecteur dans le sens de la flèche.
- ß Ouvrir le couvercle du connecteur.
- **Insérer une carte SIM dans l'emplacement ou l'en** retirer.
- Fermer le couvercle sans forcer.
- ß Faites glisser ou soulever le couvercle dans le sens opposé à la flèche.

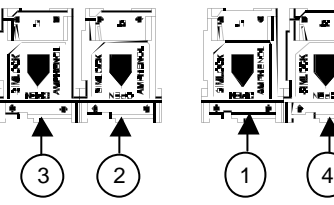

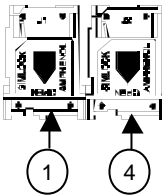

# **2 Les procédures générales de mise en service**

L'opérateur doit d'abord entrer les données générales se situant au niveau système sans oublier de remettre à zéro les totaux "caisse" du terminal par la fonction décrite plus loin.

#### **2.1 Entrée de la date et de l'heure**

L'état de repos du terminal indique la date et l'heure du terminal ; cette opération ne devra bien sur être effectuée que si elles sont incorrectes.

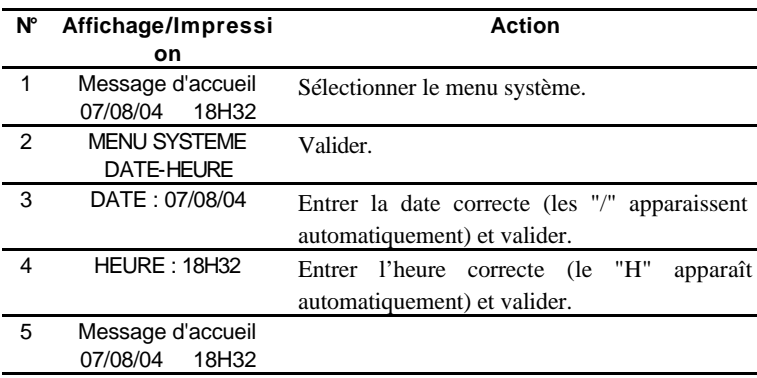

 $\bullet^*$  La date est une donnée sensible de l'appareil ; elle ne peut être modifiée **que si l'appareil est vide de transactions (contrairement à l'heure).**

# **2.2 Entrée des paramètres d'accès au réseau téléphonique**

Dans tout ce qui suit, si la valeur déjà présente dans l'appareil est correcte, on la validera sans prendre la peine de l'entrer à nouveau.

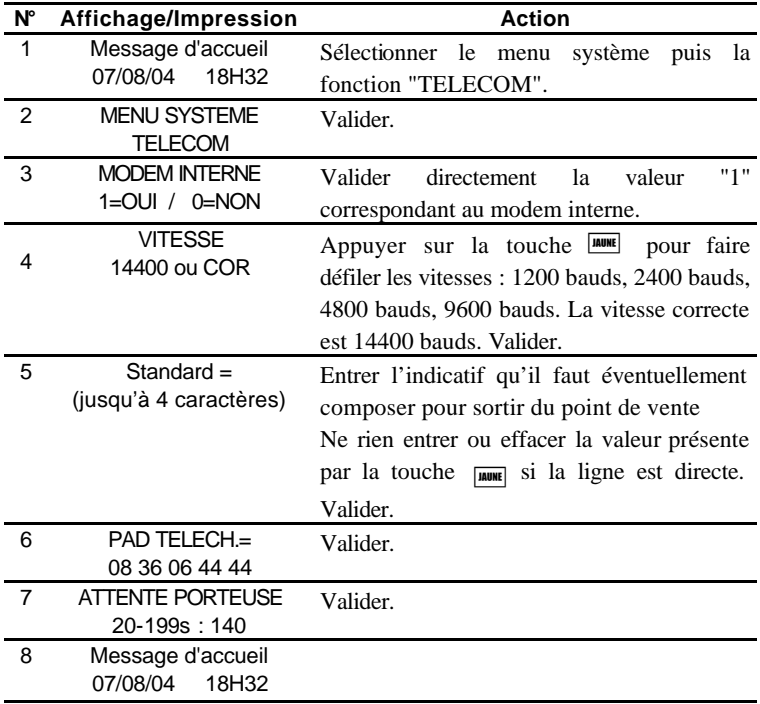

#### **2.3 Impression d'un ticket de configuration**

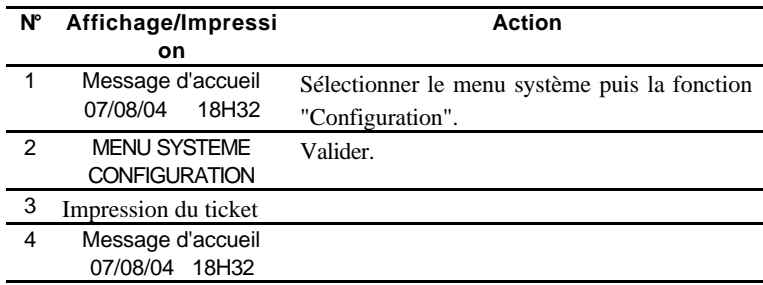

Ce ticket fournit à la fois l'état matériel et l'état logiciel du terminal.

#### **2.4 Options**

Votre installateur vous fournira toutes informations utiles sur les éventuelles options suivantes.

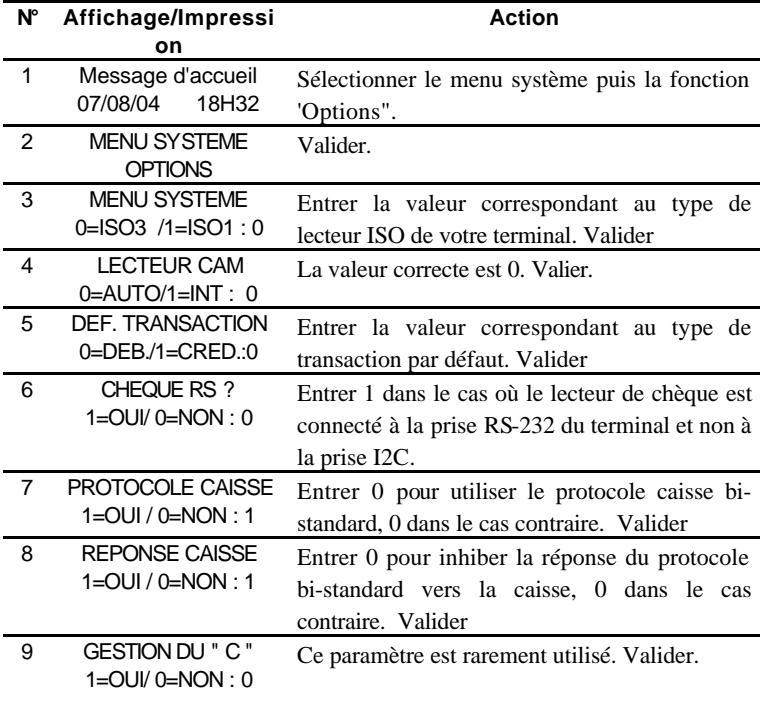

10 Message d'accueil 07/08/04 18H32

#### **2.5 Impression des totaux "caisse"**

Cette fonction permet d'éditer le cumul des transactions effectuées sur les différents modules présents sur le terminal depuis la dernière remise à zéro de ces cumuls.

Il s'agit d'une fonction purement comptable à bien différencier des totaux à transmettre, situés au niveau module, qui sont le reflet des transactions effectivement présentes en mémoire.

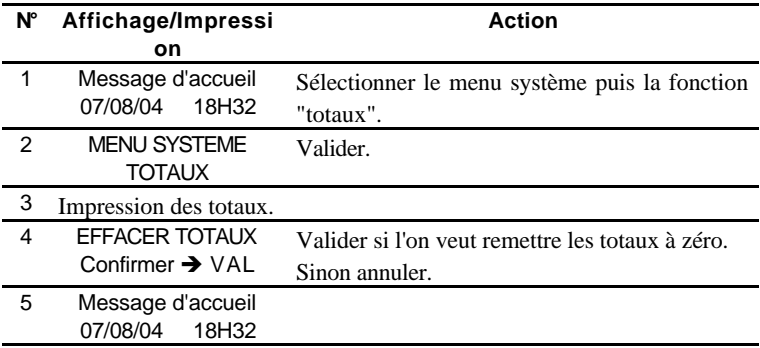

**ME pas oublier d'effectuer cette remise à zéro au moment de l'initialisation du terminal. Les tickets sont numérotés ; le numéro augmentera d'une unité à chaque impression des totaux qu'elle soit suivie ou non d'une remise à zéro.**

#### **2.6 Le téléchargement**

L'opération de téléchargement permet de modifier le contenu de la mémoire de programme du terminal à distance par le réseau téléphonique ; on y fait appel dans les cas suivants :

- $\blacksquare$  une altération de tout ou partie de la mémoire du terminal,
- $\blacksquare$  un module présent dont on souhaite actualiser la version,
- $\blacksquare$  un module présent que l'on souhaite supprimer,
- le chargement d'un nouveau module.

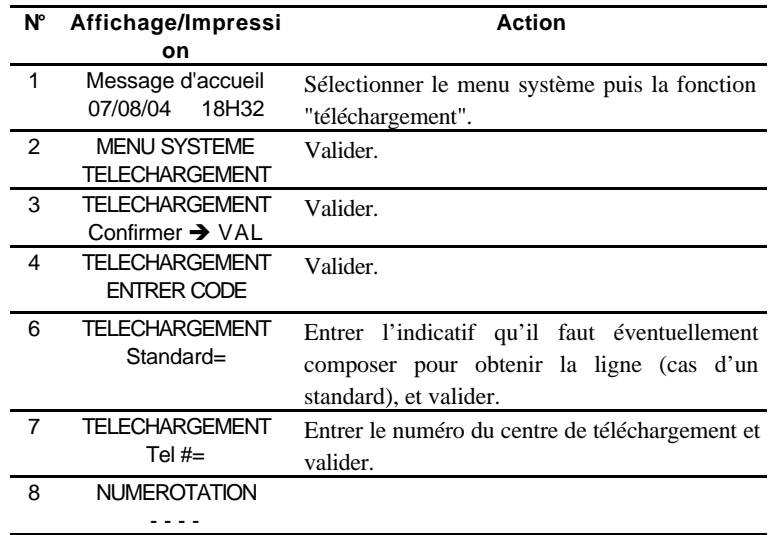

L'opérateur connecte son terminal au serveur de la manière suivante:

Arrivé à ce stade, le terminal est connecté sur le serveur de téléchargement ; deux cas sont possibles :

- La mémoire du terminal a été altérée : le serveur la restaure dans l'état où elle se trouvait avant altération à partir d'indications contenues dans une zone mémoire inaltérable de l'appareil, puis il raccroche après avoir imprimé sur le terminal les informations relatives au logiciel restauré.
- La mémoire du terminal n'a pas été altérée : le serveur offre alors à partir d'un menu imprimé sur le terminal le choix entre 4 possibilités qui sont l'ajout, la suppression, la mise à jour d'un module et la déconnexion du serveur sans avoir effectué d'opération.

Après avoir fait son choix et l'avoir validé, l'opérateur entre le numéro du module qu'il souhaite ajouter, supprimer ou mettre à jour.

- Dans le cas d'un ajout ou d'une mise à jour, selon la nature du module, le terminal pourra demander l'entrée de codes d'accès ou la lecture d'une carte d'habilitation. L'opérateur demandera à son centre d'assistance téléphonique tous les renseignements utiles sur les moyens de se les procurer.
- Dans le cas d'une suppression, aucune carte d'habilitation n'est nécessaire.
- $\bullet^*$  Il existe un autre type de téléchargement dit par "enveloppe" géré par **l'application ; ce téléchargement se fait généralement de nuit à l'initiative du centre de collecte qui adresse à l'appareil les informations qui lui permettront de se connecter automatiquement au jour et à l'heure prescrits au serveur de téléchargement.**

# **3 Informations pratiques**

- ß Laisser le terminal sous tension 24h/24, afin que la télécollecte puisse se faire.
- ß Ne nettoyer le terminal ni à l'eau, ni au solvant, mais avec un chiffon sec ou à peine humide.
- ß Ne jamais tirer sur le papier ; si un dégagement est souhaité, il s'obtiendra par appui de la touche  $\lceil \frac{1}{r} \rceil$ .

- ß N'utiliser que le papier fourni par votre banque ou installateur ; des papiers d'autres origines, apparemment similaires, pourraient endommager l'imprimante. Dans le cas d'un terminal thermique, on utilise un papier de marque KANZAN référence KF50.
- ß Ne pas attendre la fin du rouleau pour procéder au remplacement de la bobine ; dès l'apparition de la bande rouge de fin de papier, déchirer le papier du restant de la bobine, et éliminer la bande de papier restant dans l'imprimante par autant d'appuis de la touche 7 que nécessaire. Il est rappelé que cette touche n'est active que lorsque le terminal est au repos.

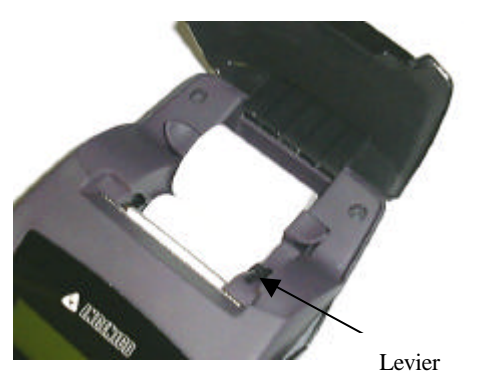

ß Pour le chargement d'une nouvelle bobine, le levier situé à droite de l'imprimante (capot ouvert) doit être levé, puis le papier introduit juste au dessous du rouleau jusqu'à ce qu'il ressorte du terminal ; le levier sera alors remis en position basse comme à l'origine. Quelques appuis de la touche  $\lceil \frac{1}{r} \rceil$  permettront de dégager quelques centimètres de papier supplémentaire.

# **4 Recommandations liées à la sécurité**

#### **4.1 Liées à la sécurité**

Ce terminal n'ayant pas d'interrupteur de mise hors tension, le dispositif de sectionnement est le transformateur d'alimentation ; de ce fait, la prise secteur doit être facilement accessible.

#### **Directive de sécurité concernant les piles Lithium :**

- Tenir hors de portée des enfants.
- ß En cas d'ingestion d'éléments de la pile, la personne devra immédiatement se rapprocher de son médecin ou d'une assistance médicale.
- ß Il est important de respecter les polarités "+" et "–".
- Re pas essayer de réactiver les piles par une source de chaleur, par une recharge électrique ou tout autre moyen.
- Ne pas jeter les piles dans le feu.
- Ne pas démonter les piles.

#### **D'une manière générale :**

- ß Il y a danger d'explosion s'il y a remplacement incorrect de la batterie ou de la pile.
- Remplacer uniquement celles-ci par des éléments de même type ou d'un type équivalent recommandés par le constructeur.
- ß Mettre au rebut les batteries et piles usagées conformément aux instructions du fabricant.

#### **4.2 Liées au raccordement sur le réseau téléphonique commuté**

L'équipement à été certifié selon la décision 98/482/EC du comité Pan-Européen concernant la connexion des équipements au réseau téléphonique commuté. Cependant, la certification ne donne pas l'assurance inconditionnelle d'un fonctionnement optimum lors des connexions au réseau téléphonique.

En cas de problème, vous devez en premier lieu contacter votre revendeur ou votre installateur.

#### **ANNEXE**

# **BROCHAGE DE L'ENTREE / SORTIE RS232 (COM2)**

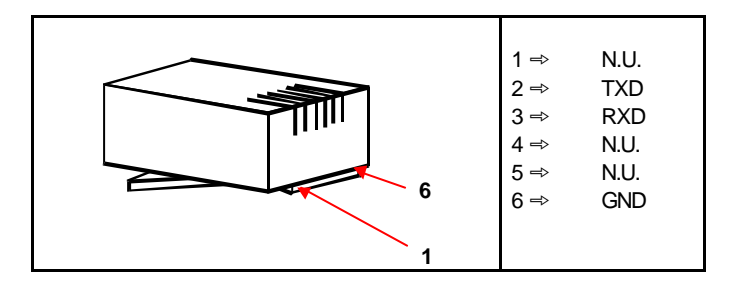

# **BROCHAGE DE L'ENTREE / SORTIE RS232 (COM3)**

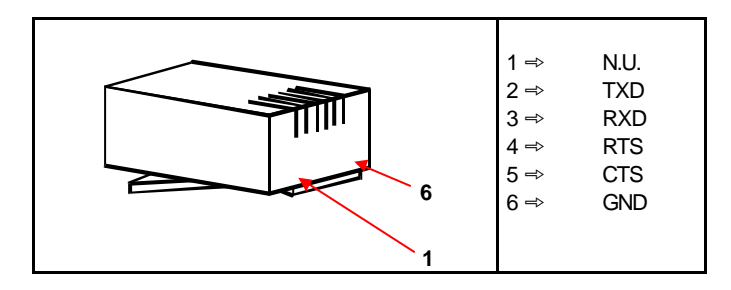

#### **Votre contact**

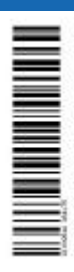

Ingenico 9, quai de Dion Bouton 92816 Puteaux Cedex – France Tel : 33 (0)1 46 25 82 00 Fax : 33 (0)1 47 72 56 95 www.ingenico.com

RCS Nanterre B 317 218 758 – SIRET 317 218 758 00033

**DIV0951A DIV0951A**